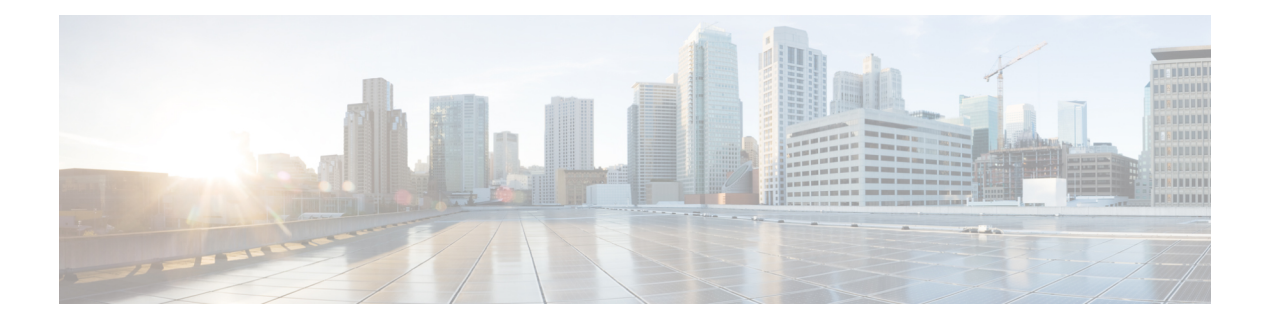

# 访问控制规则

以下主题介绍如何配置访问控制规则:

- 访问控制规则简介, 第1页
- 访问控制规则的要求和必备条件, 第9页
- 访问控制规则的准则与限制, 第10页
- 管理访问控制规则, 第10页
- 访问控制规则的示例, 第 26 页
- 访问控制规则的历史, 第32页

# 访问控制规则简介

在访问控制策略中,访问控制规则提供在多台受管设备之间处理网络流量的精细方法。

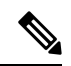

注释 安全情报过滤、解密、用户标识以及某些解码和预处理发生在访问控制规则评估网络流量之前。

系统按您指定的顺序将流量与访问控制规则相匹配。在大多数情况下,系统根据所有规则条件匹配 流量的第一个访问控制规则处理网络流量。

每个规则也有操作,确定是否监控、信任、阻止或允许匹配的流量。当您允许流量时,可以指定在 流量到达您的资产或退出您的网络之前,系统首先利用入侵或文件策略对其进行检查以阻止任何漏 洞攻击、恶意软件或禁止的文件。

以下场景汇总了内联入侵防御部署中访问控制规则评估流量的方式。

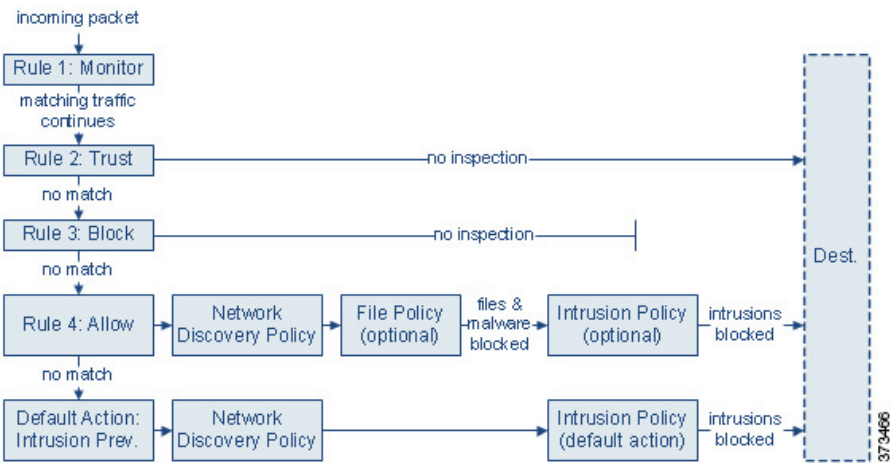

在这种情况中,流量评估如下:

- 规则 1: 监控 首先评估流量。"监控"规则跟踪和记录网络流量。系统继续根据其他规则匹配 流量,以确定允许其通过,还是拒绝。(但是,请参阅访问控制规则监控操作,第6页中的 重要例外情况和警告。)
- •规则 2:信任 继续评估流量。系统允许匹配的流量传至目标,而无需进一步检查,但此类流量 仍会受到身份要求和速率限制的制约。不匹配的流量继续根据下一规则进行评估。
- •规则 3:阻止 第三步,评估流量。匹配的流量被阻止,无需进一步检测。不匹配的流量继续根 据最终规则进行评估。
- 规则 **4**:允许是最终规则。对于此规则,允许匹配的流量;但检测和阻止流量内禁止的文件、 恶意软件、入侵和漏洞。系统允许其余未阻止的非恶意流量传至目标,但此类流量仍受到身份 要求和速率限制的制约。您可以配置只执行文件检查、入侵检查或两类检查都不执行的"允 许"(Allow) 规则。
- •默认操作处理不匹配任何规则的所有流量。在此场景下,默认操作在允许非恶意流量通过之前 执行入侵防御。在不同的部署中,您可能有默认操作可以信任或阻止所有流量,而无需进一步 检测。(您不能对默认操作处理的流量执行文件或恶意软件检测。)

无论是使用访问控制规则还是默认操作,您允许的流量都自动可用于根据网络发现策略检查主机、 应用和用户数据。尽管可以增强或禁用发现功能,但不能明确启用该功能。但是,允许流量不会自 动确保收集发现数据。系统仅对涉及IP地址的连接执行发现功能,根据网络发现策略明确监控这些 IP 地址: 此外, 对于加密会话, 应用发现受到限制。

请注意,当解密配置允许已加密流量通过或者您不配置解密时,访问控制规则处理已加密流量。但 是,某些访问控制规则条件需要未加密流量,因此,已加密流量可能匹配的规则更少。此外,默认 情况下,系统禁用已加密负载的入侵和文件检查。当已加密连接与已配置入侵和文件检查的访问控 制规则相匹配时,这有助于减少误报和提高性能。

## 访问控制规则管理

访问控制策略编辑器的规则表格让您可以添加、编辑、分类、搜索、过滤、移动、启用、禁用、删 除或以其他方式管理当前策略中的访问控制规则。

正确创建和排序访问控制规则是一项复杂的任务,但重要的是构建有效部署。如果不认真规划您的 策略,这些规则会抢占其他规则,需要额外的许可证或包含无效配置。为帮助确保系统按预期处理 流量,访问控制策略接口具有规则的强大警告和错误反馈系统。

使用搜索栏来过滤访问控制策略规则列表。您可以取消选择仅显示匹配规则 **(Show Only Matching Rules)** 选项以查看所有规则。匹配的规则会被突出显示。

对于每个访问控制规则,策略编辑器显示其名称、条件概述、规则操作以及传达规则检测选项或状 态的图标。这些图标代表:

- 时间范围洗项(0)
- 入侵策略()
- 文件策略 $(\mathbb{F}_{\bullet})$
- 日志记录(日)
- 警告 $(\bigwedge)$
- •错误(X)
- 规则冲突 (  $\leftarrow$  )

已禁用的规则在规则名称后面呈灰色显示并带有相应的标记"(己禁用)"(disabled)。 要创建或编辑规则,请使用访问控制规则编辑器。

- 您可以:
	- 配置规则名称并选择其在编辑器上部的位置。
	- 通过选择编辑器上方或下方的行可以切换到编辑其他规则。
	- 使用左侧列表来选择规则操作,并应用入侵策略和变量集、文件策略和时间范围以及顶部的日 志记录选项。
	- 使用规则名称旁边的选项来选择规则操作,并应用入侵策略和变量集、文件策略和时间范围以 及顶部的日志记录选项。
	- 使用源 **(Sources)** 和目标和应用 **(Destinations and Applications)** 列来添加匹配条件。您可以从 "全部"(All) 列表中添加选项,也可以移至不同的选项卡以更轻松地找到所需的选项类型,例 如安全区域或网络。
	- 在编辑器的底部为规则添加评论。

#### 相关主题

访问控制规则组成部分,第4页

#### [访问控制规则的最佳实践](management-center-device-config-74_chapter39.pdf#nameddest=unique_140)

## 访问控制规则组成部分

除唯一名称之外,每个访问控制规则都具有以下基本组件:

#### 状态

默认情况下,规则处于启用状态。如果禁用某规则,系统将不使用该规则并停止为该规则生成警告 和错误。

#### 位

系统已对访问控制策略中的规则进行编号,从 1 开始。如果正在使用策略继承,则规则 1 是最外层 策略的第一条规则。系统按升序规则编号以自上而下的顺序将流量与规则相匹配。除 Monitor 规则 之外,流量匹配的第一个规则是处理该流量的规则。

规则也可属于某个部分和某个类别,其仅有利于组织且不影响规则位置。规则位置跨越部分和类别。

#### 部分和类别

为帮助您组织访问控制规则,每个访问控制策略都有两个系统提供的规则部分: "强制性"(Mandatory) 规则部分和"默认"(Default)规则部分。要进一步组织访问控制规则,您可以在"强制性"(Mandatory) 和"默认"(Default) 部分中创建自定义规则类别。

如果正在使用策略继承, 则当前策略的规则嵌套在其父策略的"强制性"(Mandatory) 规则部分与 "默认"(Default) 规则部分之间。

#### 条件

条件指定规则处理的特定流量。条件可以简单也可以复杂;条件的使用通常取决于许可证。

流量必须满足规则中指定的所有条件。例如,如果应用条件指定了 HTTP 而不是 HTTPS, 则 URL 类别和信誉条件将不适用于 HTTPS 流量。

#### 适用时间

您可以指定规则适用的日期和时间。

#### 操作

规则操作确定系统如何处理匹配的流量。您可以监控、信任、阻止或允许(执行或无需执行进一步 检测)匹配的流量。系统不会对受信任、被阻止或加密的流量进行深度检查。

#### 检查

深度检查选项管理系统如何检查和阻止您意外允许的恶意流量。通过规则允许流量时,可以指定系 统先使用入侵或文件策略检测流量以在漏洞、恶意软件或禁止的文件到达您的资产或退出网络之前 予以阻止。

#### 日志记录

规则的日志记录设置管理系统保存其处理流量的记录。您可以对匹配规则的流量保存记录。一般来 说,您可以在连接开始和/或结束时记录会话。您可以将连接记录到数据库,以及系统日志 (syslog) 或 SNMP 陷阱服务器。

#### 备注

每次保存对访问控制规则所做的更改时,都可以添加注释。

#### 相关主题

[访问控制规则的最佳实践](management-center-device-config-74_chapter39.pdf#nameddest=unique_140) 访问控制规则管理, 第3页 创建和编辑访问控制规则 ,第 11 页 访问控制规则操作, 第6页 访问控制规则条件, 第12页 [使用文件和入侵策略的深度检测](management-center-device-config-74_chapter39.pdf#nameddest=unique_1588) 访问控制规则注释

## 访问控制规则顺序

系统已对访问控制策略中的规则进行编号,从 1 开始。系统会用升序的规则号码以从上到下的顺序 将流量匹配到访问控制规则中。

在大多数情况下,系统根据所有规则条件匹配流量的第一个访问控制规则处理网络流量。除监控规 则,在流量匹配规则后系统不会根据其他优先级较低的规则继续评估流量。

为帮助您组织访问控制规则,每个访问控制策略都有两个系统提供的规则部分: "强制性"(Mandatory) 规则部分和"默认"(Default) 规则部分。要进一步组织,您可以在"强制性"(Mandatory) 和"默 认"(Default) 部分中创建自定义规则类别。在创建类别后,无法将其移动,不过可以将其删除、对 其重命名,并将规则移入、移出该类别以及在其内部或周围移动。系统跨部分和类别分配规则编号。

如果使用策略继承,则当前策略的规则嵌套在其父策略的"强制性"(Mandatory) 规则部分与"默 认"(Default)规则部分之间。规则1是最外层策略(不是当前策略)中的第一条规则,系统跨策略、 部分和类别分配规则编号。

允许修改访问控制策略的任何预定义用户角色还允许您在规则类别内部和之间移动和修改访问控制 规则。但是,可以创建自定义角色来限制用户移动和修改规则。允许修改访问控制策略的任意用户 可以将规则添加到自定义类别,以及无限制的修改其中的规则。

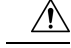

未能正确设置访问控制规则可能会导致意外结果,包括允许应阻止的流量。通常,应用控制规则应 在访问控制列表中较低,因为与基于 IP 地址的规则相比,匹配这些规则所需的时间更长。 注意

使用 特定 条件(例如网络和 IP 地址)的访问控制规则应在使用一般条件(例如应用)的规则 之前 排序。如果您熟悉开放系统互联(OSI)模型,请在概念上使用类似的编号。包含第1层、第2层和 第 3 层(物理、数据链路和网络)条件的规则应首先在访问控制规则中排序。稍后应在访问控制规 则中对第5层、第6层和第7层的条件(会话,表示和应用)进行排序。有关OSI模型的详细信息, 请参阅此 [维基百科文章。](https://en.wikipedia.org/wiki/OSI_model)

 $\mathcal{Q}$ 

适当的访问控制规则顺序可减少处理网络流量所需的资源并防止规则抢占。尽管您创建的规则对于 每个组织和部署来说都是唯一的,但是排序规则时需要遵循几个基本准则,才可优化性能,同时满 足您的需求。 提示

#### 相关主题

[订购规则的最佳实践](management-center-device-config-74_chapter39.pdf#nameddest=unique_1604)

## 访问控制规则操作

每个访问控制规则都具有用于确定系统如何处理和记录匹配流量的操作:您可以监控、信任、阻止 或允许(执行或无需执行进一步检查)匹配流量。

访问控制策略的 默认操作 会处理不符合任何非 Monitor 访问控制规则条件的流量。

#### 访问控制规则监控操作

监控 **(Monitor)** 操作不能允许或拒绝流量。相反,它的主要目的是强制连接日志记录,而不会考虑 最终如何处理匹配的流量。

如果连接与监控规则匹配,则该连接匹配的下一个非监控规则应确定流量处理和任何进一步检查。 如果没有其他匹配的规则,系统应使用默认操作。

但存在一个例外。如果监控规则包含第7层条件(例如应用条件),则系统将允许早期数据包通过 并建立连接(或完成 SSL 握手)。即使连接应被后续规则阻止, 也会发生这种情况: 这是因为这些 早期数据包不会根据后续规则接受评估。为了使这些数据包不会未经检查就到达目的地,您可以在 访问控制策略的高级设置中为此目的指定入侵策略;请参阅[在识别流量之前检查通过的数据包。](management-center-device-config-74_chapter80.pdf#nameddest=unique_1650)在 系统完成其第 7 层识别后,它就会将相应的操作应用于剩余会话流量。

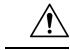

最佳实践是避免将第 *7* 层条件放在规则优先级较高的广泛定义的监控规则上,以防止无意中允许流 量进入您的网络。此外,如果本地约束的流量与第 3 层部署中的 Monitor 规则相匹配, 则该流量可 能绕过检查。为确保对流量进行检查,在路由流量的受管设备的高级设备设置中启用 **Inspect Local Router Traffic**。 注意

### 访问控制规则信任操作

限制的制约。 Trust

信任**(Trust)**操作允许流量通过,无需深度检查或网络发现。受信任的流量仍会受到身份要求和速率

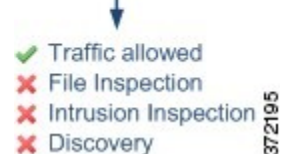

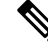

某些协议(例如 FTP 和 SIP)会使用辅助信道,而系统会通过检测过程将其打开。在某些情况下, 受信任的流量可以绕过所有检查,并且无法正确打开这些辅助通道。如果遇到此问题,请将信任规 则更改为允许 **(Allow)**。 注释

### 访问控制规则阻止操作

**Block** 和 **Block with reset** 操作拒绝流量,无需任何类型的进一步检测。

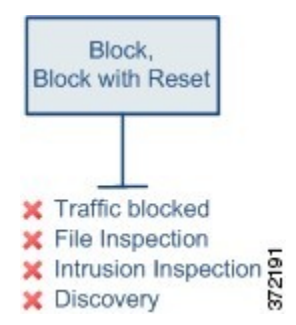

"阻止并重置"规则会重置连接,但 HTTP 响应页面遇到的 Web 请求除外。这是因为,如果立即重 置连接,则配置为在系统阻止 Web 请求时显示的响应页面将无法显示。

有关详细信息,请参阅 配置 HTTP [响应页面](management-center-device-config-74_chapter43.pdf#nameddest=unique_1653)。

#### 相关主题

配置 HTTP [响应页面](management-center-device-config-74_chapter43.pdf#nameddest=unique_1653)

### 访问控制规则交互式阻止操作

交互式阻止和交互式阻止并重置操作为 Web 用户提供继续访问其预期目的地的选项。

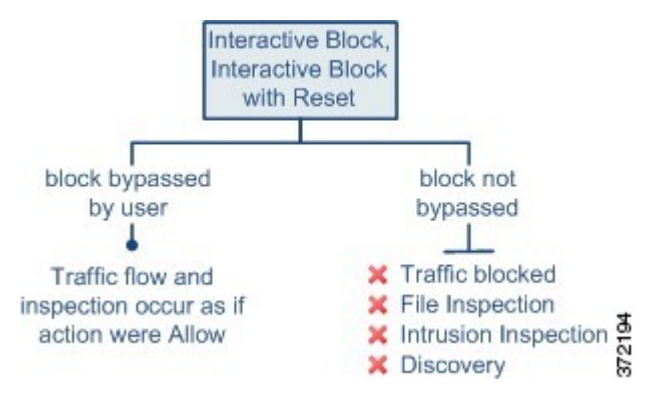

如果用户绕过阻止,该规则模拟"允许"规则。因此,您可以将交互式阻止规则与文件和入侵策略 关联,并且匹配的流量也可用于网络发现。

如果用户未(或无法)绕过阻止,该规则模拟"阻止"规则。匹配流量会被拒绝,无需进一步检测。

请注意,如果启用交互式阻止,则无法重置所有被阻止的连接。这是因为,如果立即重置连接,响 应页面将无法显示。使用**交互式阻止并重置**操作,以(通过非交互的方式)阻止并重置所有非 Web 流量,同时仍然为 Web 请求启用交互式阻止。

有关详细信息,请参阅 配置 HTTP [响应页面](management-center-device-config-74_chapter43.pdf#nameddest=unique_1653)。

#### 相关主题

解密规则 [阻止操作](management-center-device-config-74_chapter66.pdf#nameddest=unique_1655)

#### 访问控制规则允许操作

允许 **(Allow)** 操作允许匹配的流量通过,但是仍会受到身份要求和速率限制的制约。

或者,您可以使用深度检查以在未加密或已解密流量到达目的地之前进一步对其进行检查和阻止:

- 您可以使用入侵策略,以便根据入侵检测和防御配置来分析网络流量,并根据配置丢弃恶意数 据包。
- 您可使用文件策略执行文件控制。借助文件控制,可以检测和阻止用户通过特定应用协议上传 (发送)或下载(接收)特定类型的文件。
- 您还可以使用文件策略执行基于网络的高级恶意软件防护 (AMP)。恶意软件防护 可检测文件中 的恶意软件,并根据配置阻止检测到的恶意软件。

下图展示对满足"允许"(Allow) 规则(或用户绕过的"交互式阻止"[Interactive Block] 规则) 条件 的流量执行的检查类型。请注意,文件检测会在入侵检测之前发生;被阻止文件不会进行入侵相关 漏洞检测。

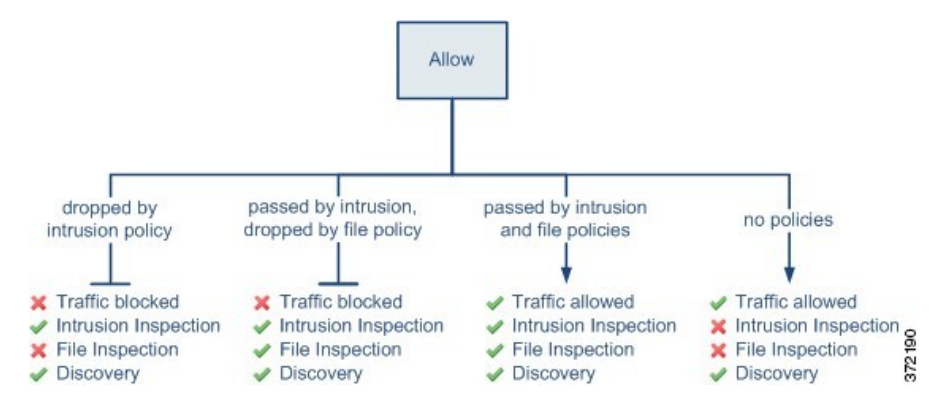

为简单起见,该图显示入侵和文件策略均与访问控制规则相匹配(或都不匹配)的情况下的流量。 但是,可以单独配置其中一个策略。如果没有文件策略,流量将由入侵策略确定;如果没有入侵策 略,流量将由文件策略确定。

不管入侵或文件策略会检查还是丢弃流量,系统都可以使用网络发现功能进行检查。但是,允许流 量不会自动确保发现检查。系统仅对涉及IP地址的连接执行发现功能,根据网络发现策略明确监控 这些 IP 地址;此外,对于加密会话,应用发现受到限制。

## 访问控制规则的要求和必备条件

型号支持

Any

支持的域

任意

用户角色

- 管理员
- 访问管理员
- 网络管理员
- 您可以定义自定义用户角色, 以区分访问控制策略和规则中的入侵配置以及访问控制策略和规 则的其余部分。使用这些权限,您可以分离网络管理团队和入侵管理团队的职责。包含"修改 访问控制策略"权限的现有预定义用户角色支持所有子权限;如果要应用精细权限,则需要创 建自己的自定义角色。精细化权限包括:
	- 策略 > 访问控制 > 访问控制策略 > 修改访问控制策略 > 修改威胁配置允许在规则中选择入 侵策略、变量集和文件策略,配置网络分析和入侵策略的高级选项,配置安全情报策略访 问控制策略,以及策略默认操作中的入侵操作。如果用户只有此选项,则不能修改策略或 规则的其他部分。
	- 修改剩余访问控制策略配置 控制编辑策略所有其他方面的能力。

# 访问控制规则的准则与限制

• 如果编辑正在使用的访问控制规则,则更改不会在部署时应用于已建立的连接。此更新的规则 用于根据未来的连接进行匹配。但是,如果系统正在主动检查连接(例如,使用入侵策略), 则 会 将更改的匹配或操作条件应用于现有连接。

对于 威胁防御,您可以通过使用 威胁防御 **clear conn** CLI 命令结束已建立的连接,确保您的更 改适用于所有当前连接。请注意,你应该只在结束这些连接是可以接受的情况下才这样做,前 提是连接的来源将试图重新建立连接,从而与新规则进行适当的匹配。

- 访问规则中的 VLAN 标记仅适用于内联集;它们不能在应用于防火墙接口的访问规则中使用。
- 要将完全限定域名 (FQDN) 网络对象用作源或目标条件,您还必须在平台设置策略上配置适用 于数据接口的DNS。系统不使用管理DNS服务器设置查找访问控制规则中使用的FQDN对象。

请注意,通过 FQDN 控制访问是尽力而为机制。考虑以下几点:

- 由于 DNS 回复可能具有欺骗性,因此只能使用完全受信任的内部 DNS 服务器。
- 有些 FQDN,特别是非常受欢迎的服务器,可能有成百上千个 IP 地址,而且这些地址经常 都会变化。由于系统使用的是缓存的 DNS 查询结果,用户可能会获得尚未在缓存中的地 址,因此他们的连接将与 FQDN 规则不匹配。使用 FQDN 网络对象的规则只对解析为 100 个以内地址的名称有效。

建议您不要为解析为超过 100 个地址的 FQDN 创建网络对象规则,因为连接中的地址是设 备DNS缓存中已解析和可用地址的可能性很低。对于这些情况,请使用基于URL的规则, 而不是 FQDN 网络对象规则。

- 对于受欢迎的 FODN,不同的 DNS 服务器可以返回一组不同的 IP 地址。因此,如果您的 用户使用的DNS服务器与您所配置的不同,基于FQDN的访问控制规则可能不适用于客户 端对于该站点使用的所有 IP 地址,而您的规则也不会实现预期结果。
- 一些 FQDN DNS 条目的生存时间 (TTL) 值非常小。这会导致查询表频繁地进行重新编译, 从而可能会影响总体系统性能。
- 每个访问控制规则的每个匹配条件的最大对象数为 200。例如,单个访问控制规则中最多可以 包含 200 个网络对象。

## 管理访问控制规则

以下主题介绍了如何管理访问控制规则。

## 添加访问控制规则类别

您可以将访问控制策略的"强制性"(Mandatory) 和"默认"(Default) 规则部分划分为自定义类别。 在创建类别后,无法将其移动,不过可以将其删除、对其重命名,并将规则移入、移出该类别以及 在其内部或周围移动。系统跨部分和类别分配规则编号。

#### 过程

- 步骤 **1** 在访问控制策略编辑器中,点击添加类别 **(Add Category)**。
	- 如果您的策略已经包含规则,则可以点击现有规则在该行的空白区域,先设置新类别的位置, 然后才能添加。还可以右键单击现有规则并选择 **Insert new category**。 提示

#### 步骤 **2** 输入 **Name**。

- 步骤 **3** 从插入 **(Insert)** 下拉列表中,选择要添加类别的位置:
	- 要在某个部分中的所有现有类别下方插入类别,请选择插入强制性类别 **(into Mandatory)** 或插 入默认类别 **(into Default)**。
	- 要在现有类别上方插入类别,请选择类别上方 (above category), 然后选择类别。
	- 要在访问控制规则上方或下方插入类别,请选择规则上方**(above rule)**或规则下方**(below rule)**, 然后输入现有规则编号。
- 步骤 **4** 点击应用 **(Apply)**。
- 步骤 **5** 点击保存 **(Save)** 保存策略。

## 创建和编辑访问控制规则

使用访问控制规则将操作应用于特定流量类。规则允许您选择性地允许所需流量并丢弃不需要的流 量。

#### 过程

步骤 **1** 在访问控制策略编辑器中,您有以下选择:

- 要添加新规则,请点击 **Add Rule**。
- 要编辑现有规则,请点击编辑( )。
- 要编辑多个规则, 使用复选框选择多个规则, 然后从搜索框旁边的 选择操作 列表中选择 编辑 或其他操作。
- 要执行内联编辑(更改规则条件中的对象配置),请右键点击该值并选择 编辑。您还可以使用 右键点击菜单删除项目,将其添加到过滤器或复制文本或值。

如果规则旁显示视图(◆),则表明规则属于祖先策略,或者您没有修改规则的权限。

步骤 **2** 如果这是新规则,请输入 名称。

步骤 **3** 配置规则组成部分。

如果批量编辑多个规则,则只有一部分选项可用。

- 位置 指定规则位置; 请参阅访问控制规则顺序, 第 5 页。
- 操作 在**操作 (Action)** 中选择规则操作; 请参阅访问控制规则操作, 第6页。
- 深度检测-(可选)。对于允许和交互阻止规则,选择 入侵策略, 变量集 和 文件策略 选项。您 可以单独应用入侵和文件策略;您不需要同时配置两者。
- 时间范围-(可选)。对于 威胁防御 设备,请选择规则适用的日期和时间。如果不选择选项, 则规则始终处于活动状态。有关详细信息,请参[阅创建时间范围对象](management-center-device-config-74_chapter32.pdf#nameddest=unique_1311)。
- 日志记录-点击 日志记录 可指定连接日志记录和 SNMP 陷阱的选项。有关详细信息,请参阅 《Cisco Secure Firewall [Management](http://www.cisco.com/go/firepower-config) Center 管理指南》 中的连接日志记录最佳实践。
- 条件 选择要添加的对象或源或目标,然后点击 添加到源 或 添加到目标 以添加匹配的连接条 件。您可以点击选项卡将可用对象列表限制为"网络"、"安全区域"、"应用"等。但是, 无论您在哪个选项卡上,源和目标列始终显示所有选定的对象。有关详细信息,请参阅访问控 制规则条件,第12页。
- 注释-打开对话框底部的注释列表,输入注释,然后点击 发布 添加注释。

步骤 **4** 点击确定以保存该规则。

步骤 **5** 点击保存 **(Save)** 保存策略。

#### 下一步做什么

如果要部署基于时间的规则,请指定策略分配到的设备的时区。请参阅[时区。](management-center-device-config-74_chapter19.pdf#nameddest=unique_875)

部署配置更改;请参阅 [部署配置更改](management-center-device-config-74_chapter4.pdf#nameddest=unique_44)。

#### 相关主题

[访问控制规则的最佳实践](management-center-device-config-74_chapter39.pdf#nameddest=unique_140)

#### 访问控制规则条件

规则条件定义要使用每条规则作为目标的连接的特征。精确使用条件来微调规则,以应用于仅应由 规则处理的流量。以下主题介绍可使用的匹配条件。

#### 安全**/**隧道区域规则条件

可以使用安全区域和隧道区域为规则选择流量。

安全区域可对网络进行分段,以通过跨多个设备将接口分组来帮助管理和分类流量。隧道区域允许 您识别应作为隧道处理的隧道流量(例如 GRE),而不是将访问控制规则应用于隧道内的封装连 接。

您可以使用安全区域按源接口和目标接口控制流量。如果将源区域和目标区域均添加到区域条件中, 则匹配流量必须源自其中一个源区域的接口,并通过其中一个目标区域的接口流出,以匹配规则。 正如安全区域中的所有接口都必须为同一类型(均为内联、被动、交换或路由),区域条件中使用 的所有区域也必须为同一类型。由于被动部署的设备不会传输流量,因此不能使用具有被动接口的 区域作为目标区域。

使用隧道区域时,请确保预过滤器策略中有匹配的规则,以将隧道流量与该区域相关联。然后, 您 可以选择隧道区域作为规则中的源区域;隧道区域不能是目的地。如果没有将隧道重新分区到隧道 区域的预过滤器规则,则隧道的访问控制规则将永远不会应用于任何连接。您可以将目标安全区域 指定为通过特定接口离开设备的目标隧道。

#### 安全区域注意事项

在决定安全区域标准时,请考虑以下事项:

- 尽可能将匹配条件留空,尤其是安全区、网络对象和端口对象的匹配条件。指定多个条件时, 系统必须匹配您指定的条件内容的各组合。
- 访问控制规则会在设备配置中生成 ACL 条目 (ACE), 以便尽可能提供早期处理和丢弃。如果在 规则中指定安全区域,则会为区域中的每个接口创建 ACE,这会大大增加 ACL 的大小。从访 问控制规则生成的过大 ACL 可能会影响系统性能。
- 在多域部署中,在祖先域中创建的区域可以包含位于不同域中的设备上的接口。在后代域中配 置区域条件时,您的配置仅适用于可以看到的接口。

#### 网络规则条件

网络规则条件是定义流量的网络地址或位置的网络对象或地理位置。

- 要匹配来自某个 IP 地址或地理位置的流量,请将条件添加到源列表。
- 要将流量匹配到某个 IP 地址或地理位置,请将条件添加到目标列表。
- 如果同时向一条规则添加源网络条件和目标网络条件,匹配流量必须源自其中一个指定IP地址 并流向其中一个目标 IP 地址。

添加此条件时,可从以下选项卡中进行选择:

• 网络 - 为您要控制的流量选择定义源或目标 IP 地址的网络对象或组。

尽可能将多个网络对象合并为一个对象组。当您选择多个对象(分别用于源或目标)时,系统 会自动创建对象组(在部署期间)。选择现有组可以避免对象组重复,并减少存在大量重复对 象时对 CPU 使用率的潜在影响。

您可以使用通过完全限定域名 (FODN) 定义地址的对象;通过 DNS 查询确定地址。然而, 访问 控制策略中的以下部分不支持 FQDN 对象:原始客户端网络、SGT/ISE 属性、网络分析和入侵 策略、安全情报、威胁检测、大象流设置。

• 地理位置 - 选择要基于流量的源或目的国家/地区或大洲控制流量的地理位置。选择大洲将会选 择该大洲内的所有国家/地区。除了直接在规则中选择地理位置外,也可以选择您创建的地理位 置对象来定义位置。使用地理位置,可以便捷地限制对特定国家/地区的访问,而不需要知道此 位置所用的全部潜在 IP 地址。

为了确保使用最新的地理位置数据来过滤流量,思科强烈建议您定期更新 地理位置数据库 (GeoDB)。 注释

#### 网络条件中的原始客户端(过滤代理流量)

对于某些规则,可以根据始发客户端处理代理流量。使用源网络条件指定代理服务器,然后添加原 始客户端限制以指定原始客户端 IP 地址。系统将使用数据包的 X-Forwarded-For (XFF)、真实客户端 IP 或自定义的 HTTP 标头报头字段来确定原始客户端 IP。

如果代理的 IP 地址与规则的源网络限制匹配,并且原始客户端的 IP 地址与规则的原始客户端限制 匹配,则流量与规则匹配。例如,要允许来自特定原始客户端地址的流量,但仅允许其中使用特定 代理的流量,请创建三条访问控制规则:

访问控制规则 1: 阻止来自特定 IP 地址 (209.165.201.1) 的代理流量

源网络: 209.165.201.1 原始客户端网络: 无/任意 Action: Block

访问控制规则 2: 允许来自同一 IP 地址的代理流量, 但只允许其代理服务器为您所选的代理服务器 (209.165.200.225 或 209.165.200.238)的流量

源网络: 209.165.200.225 和 209.165.200.238 原始客户端网络:209.165.201.1 Action: Allow

访问控制规则 3: 阻止来自同一 IP 地址但使用任何其他代理服务器的代理流量。

源网络:任意 原始客户端网络:209.165.201.1 Action: Block

#### **VLAN** 标记规则条件

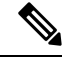

访问规则中的 VLAN 标记仅适用于内联集。带 VLAN 标记的访问规则与防火墙接口上的流量不匹 配。 注释

VLAN 规则条件可控制 VLAN 标记的流量,包括 O-in-O (堆栈 VLAN)流量。系统使用最内层的 VLAN 标记过滤 VLAN 流量,但不包括预过滤器策略,因为它在其规则中使用最外层的 VLAN 标 记。

请注意以下 Q-in-Q 支持:

- Firepower 4100/9300 上的威胁防御 -不支持 Q-in-Q (仅支持一个 VLAN 标记)。
- 所有其他型号上的威胁防御 :
	- 内联集和被动接口-支持 Q-in-Q, 最多2个 VLAN 标记。
	- 防火墙接口-不支持 Q-in-Q (仅支持一个 VLAN 标记)。

可以使用预定义对象构建 VLAN 条件,或手动输入从 1 到 4094 之间的任意 VLAN 标记。使用连字 符可指定 VLAN 标记范围。

在集群中,如果遇到 VLAN 匹配问题,请编辑访问控制策略高级选项"传输/网络预处理器设 置"(Transport/Network Preprocessor Settings),然后选择跟踪连接时忽略 **VLAN** 信头 **(Ignore the VLAN header when tracking connections)** 选项。

系统会为每个枝叶域构建单独的网络映射。在多域部署中,使用文字 VLAN 标记限制此配置可产生 意外结果。 通过使用支持覆盖的对象,后代域管理员可为其本地环境自定义全局配置。 注释

用户规则条件

用户规则条件会根据发起连接的用户或用户所属的组来匹配流量。例如,您可以配置阻止规则以禁 止财务组中的任何人访问网络资源。

(仅适用于访问控制规则)您必须首先将身份策略与访问控制策略相关联,如[将其他策略与访问控](management-center-device-config-74_chapter40.pdf#nameddest=unique_789) [制相关联](management-center-device-config-74_chapter40.pdf#nameddest=unique_789)中所述。

除了为已配置的领域配置用户和组之外,您还可以为以下特殊身份的用户设置策略:

- 身份验证失败: 强制网络门户身份验证失败的用户。
- 访客:在强制网络门户中被配置为访客用户的用户。
- 无需身份验证:匹配无需身份验证 **(No Authentication Required)** 规则操作的用户。
- 未知:无法识别的用户;例如,配置的领域未下载的用户。

#### 应用规则条件

系统分析IP流量时,可以识别网络上的常用应用并将其分类。这种基于发现的应用感知是应用控制 的基础 - 能够控制应用流量。

借助系统提供的应用过滤器,您可以根据应用的基本特征(类型、风险、业务关联性、类别和标记) 组织应用,从而执行应用控制。您可以系统提供的过滤器的组合或以应用的自定义组合为基础,创 建可重复使用的用户定义过滤器。

对于策略中的每个应用程序规则条件,必须启用至少一个检测器。如果没有为应用启用检测器,则 系统会为该应用自动启用所有系统提供的检测器;如果不存在检测器,则系统为该应用启用最新修 改的用户定义的检测器。有关应用检测器的详细信息,请参阅 [应用检测器基础知识](management-center-device-config-74_chapter77.pdf#nameddest=unique_828)。

您可以使用应用过滤器和单独指定的应用来确保完整覆盖。但是,在订购访问控制规则之前,请了 解以下说明。

#### 应用过滤器的优势

应用过滤器可帮助您快速配置应用控制。例如,您可以轻松地使用系统提供的过滤器创建一条访问 控制规则,用于识别并阻止所有业务关联性较低的高风险应用。如果用户尝试使用其中一个应用, 则系统会阻止会话。

使用应用过滤器可简化策略创建和管理。此方法可保证系统按预期控制应用流量。由于思科经常通 过系统和漏洞数据库 (VDB) 更新和添加应用检测器,因此您可确保系统使用最新的检测器监控应用 流量。您还可以创建自己的检测器并将特征分配给其检测到的应用,自动将应用添加到现有过滤器。

#### 应用特征

系统使用下表中所述的条件来展示其检测到的每个应用的特征。这些特征用作应用过滤器。

#### 表 **1:** 应用特征

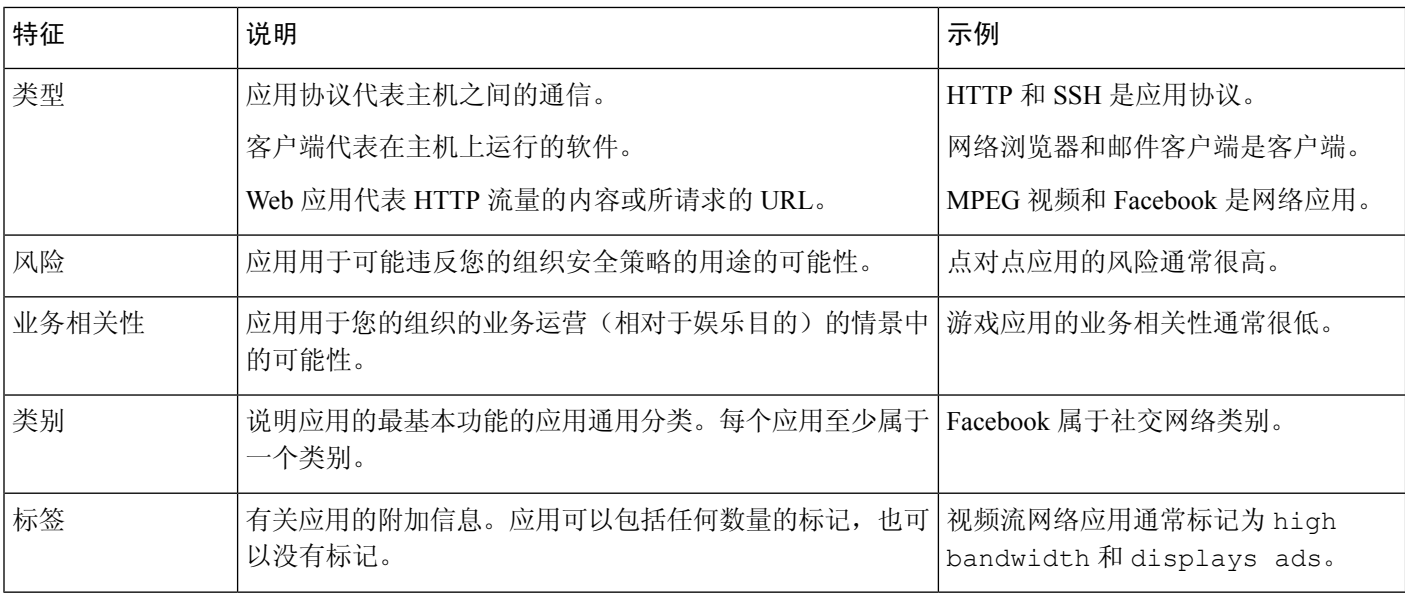

#### 相关主题

[配置应用控制的最佳实践](management-center-device-config-74_chapter39.pdf#nameddest=unique_829)

#### 配置应用条件和过滤器

要构建应用条件或过滤器,请从可用应用列表中选择要控制其流量的应用。或者,可以按照建议使 用过滤器限制可用应用。在相同条件下可以使用过滤器和单独指定的应用。

#### 开始之前

• 必须按照[配置自适应配置文件](management-center-device-config-74_chapter86.pdf#nameddest=unique_1664)中的说明来启用(其默认状态)自适应分析,以便访问控制规则 可以执行应用控制。

- 如果要实施内容限制,请遵循[使用访问控制规则执行内容限制中](management-center-device-config-74_chapter51.pdf#nameddest=unique_1665)的程序而不是本程序。
- 对于经典设备型号,您必须拥有控制许可证才能配置这些条件。

#### 过程

步骤 **1** 调用规则或配置编辑器:

- 访问控制、解密、QoS 规则条件 在规则编辑器中,点击应用 **(Applications)**。
- 身份规则条件 在规则编辑器中,点击领域和设置 **(Realm & Settings)** 并启用主动身份验证;请 参阅[创建身份规则。](management-center-device-config-74_chapter74.pdf#nameddest=unique_1528)
- 应用过滤器 在对象管理器的"应用过滤器"(Application Filters) 页面上, 添加或编辑应用过滤 器。在名称 **(Name)** 中为过滤器提供唯一名称。
- 智能应用绕行(IAB)-在访问控制策略编辑器中,点击高级**(Advanced)**选项卡,编辑IAB设置, 然后点击可绕行的应用和过滤器 **(Bypassable Applications and Filters)**。
- 步骤 **2** 从可用应用 **(Available Applications)** 列表查找并选择要添加的应用。

要限制可用应用 **(Available Applications)** 中显示的应用,请选择一个或多个应用过滤器 **(Application Filters)** 或搜索单个应用。

点击应用旁边的 信息( 1) 以显示摘要信息和互联网搜索链接。解锁 标记系统只能在已解 密流量中识别的应用。 提示

选择过滤器(单一或组合)时, "可用应用"(Available Applications) 列表会更新为仅显示符合条件 的应用。您可以选择系统提供的组合形式的过滤器,但不能选择用户定义的过滤器。

- 针对同一特征选择多个过滤器(风险、业务关联性等)-应用流量必须仅匹配其中一个过滤器。 例如,如果选择中风险和高风险过滤器,则"可用应用"(Available Applications) 列表会显示所 有中风险和高风险应用。
- 针对不同应用特征选择过滤器 应用流量必须与两个过滤器类型匹配。例如, 如果您选择高风 险和低业务关联性过滤器,则"可用应用"(Available Applications) 列表仅显示满足这两个条件 的应用。
- 步骤 **3** 点击添加应用 **(Add Application)** 或添加到规则 **(Add to Rule)**,或进行拖放操作。

提示 在添加更多过滤器和应用之前,点击清除过滤器 **(Clear Filters)** 以清除当前选择。

步骤 **4** 保存或继续编辑规则或配置。

#### 下一步做什么

• 部署配置更改;请参阅 [部署配置更改](management-center-device-config-74_chapter4.pdf#nameddest=unique_44)。

#### 端口、协议和 **ICMP** 代码规则条件

端口条件根据源和目标端口匹配流量。根据规则类型, "端口"可以表示以下任何一项:

- TCP 和 UDP 可以根据端口控制 TCP 和 UDP 流量。系统使用括号内的协议号, 以及可选的关 联端口或端口范围来表示此配置。例如:TCP(6)/22。
- ICMP 可以根据 ICMP 和 ICMPv6 (IPv6-ICMP) 流量的互联网层协议及可选类型和代码控制该 流量。例如: ICMP(1):3:3。
- 协议-您可以借助于未使用端口的其他协议控制流量。

尽可能将匹配条件留空,尤其是安全区、网络对象和端口对象的匹配条件。指定多个条件时,系统 必须匹配您指定的条件内容的各组合。

#### 基于端口的规则的最佳实践

指定端口是目标应用的传统方式。但是,可以将应用配置为使用唯一端口绕过访问控制块。因此, 尽可能使用应用过滤条件而不是端口条件来确定流量目标。请注意,应用过滤在预过滤器规则中不 可用。

应用过滤也建议用于动态打开单独通道的应用(如 FTP),以实现控制和数据流。使用基于端口的 访问控制规则可能会阻止此类应用正确执行,并可能导致阻止所需的连接。

#### 使用源端口和目标端口限制

如果同时添加源端口和目标端口限制,则只能添加共享单一传输协议(TCP 或 UDP)的端口。例 如,如果添加经由 TCP 的 DNS 作为源端口,则可以添加 Yahoo Messenger Voice Chat (TCP) 而不是 Yahoo Messenger Voice Chat (UDP) 作为目标端口。

如果仅添加源端口或仅添加目标端口,则可以添加使用不同传输协议的端口。例如,在单一访问控 制规则中,可以将经由 TCP 的 DNS 和经由 UDP 的 DNS 二者添加为目标端口条件。

#### 将非 **TCP** 流量与端口条件相匹配

您可以匹配非基于端口的协议。默认情况下,如果不指定端口条件,则匹配IP流量。虽然可以将端 口条件配置为与非 TCP 流量相匹配,但有一些限制:

- 访问控制规则 对于典型设备, 可以通过使用 GRE (47) 协议作为目标端口条件将 GRE 封装的 流量与访问控制规则相匹配。对于 GRE 限制的规则,只能添加基于网络的条件:区域、IP 地 址、端口和 VLAN 标签。此外,系统使用外部报头将访问控制策略中的所有流量与 GRE 限制 的规则相匹配。对于 威胁防御设备,请使用预过滤器策略中的隧道规则来控制 GRE 封装的流 量。
- 解密 规则 SSL 规则仅支持 TCP 端口条件。
- IMCP 回应 类型设置为 0 的目标 ICMP 端口或类型设置为 129 的目标 ICMPv6 端口仅与主动回 应回复相匹配。为应答 ICMP 回应请求而发送的 ICMP 回应回复被忽略。为使某个规则匹配任 何 ICMP 回应,请使用 ICMP 类型 8 或 ICMPv6 类型 128。

#### **URL** 规则条件

使用 URL 条件控制网络上的用户可以访问的网站。

有关完整信息,请参阅[URL](management-center-device-config-74_chapter43.pdf#nameddest=unique_831) 过滤。

#### 动态属性规则条件

动态属性包括以下内容:

• 动态对象(例如来自 Cisco Secure Dynamic Attributes Connector)

dynamic attributes connector 让您能够从云提供商收集数据(例如网络和 IP 地址)并将其发送到 Firepower 管理中心,以便将其用于访问控制规则中。。

有关 dynamic attributes connector 的详细信息,请参阅《Cisco Secure Dynamic Attributes Connector [配置指南》。](https://www.cisco.com/c/en/us/support/security/defense-center/products-installation-and-configuration-guides-list.html)

- SGT 对象
- 位置 IP 对象
- 设备类型对象
- 终端配置文件对象

动态属性可用作访问控制规则中的源条件和目标条件。使用以下准则:

- 不同类型的对象通过 AND 连接在一起
- 将相似类型的对象一起进行 ORd 运算

例如, 如果选择源目标条件 SGT 1、SGT 2 和设备类型 1; 如果在 SGT 1 或 SGT 2 上检测到设备类 型 1, 则规则匹配。

#### 关于 API 创建的动态对象

动态对象 是指定使用 REST API 调用或使用 Cisco Secure Dynamic Attributes Connector检索的一个或 多个 IP 地址的对象,该对象能够从云源更新 IP 地址。这些动态对象可用于访问控制规则,而无需 事后部署访问控制策略。

有关dynamic attributes connector的详细信息,请参阅《思科安全动态属性配置指南》([指南链接](https://www.cisco.com/c/en/us/td/docs/security/secure-firewall/integrations/dynamic-attributes-connector/200/cisco-secure-dynamic-attributes-connector-v200.html))。

动态对象和网络对象之间的差异如下:

- 使用 dynamic attributes connector 创建的动态对象会在创建后立即被推送到 管理中心,并且还会 定期更新。
- API 创建的动态对象:
	- 是IP地址,有或没有或无类域间路由(CIDR),可以在访问控制规则中使用,与网络对象很 相似。
	- 不支持完全限定域名或地址范围。
	- 必须使用 API 进行更新。

#### 相关主题

#### 添加或编辑 API [创建的动态对象](management-center-device-config-74_chapter32.pdf#nameddest=unique_1227)

#### 配置动态属性条件

为访问控制规则配置动态属性时,相同类型的对象会进行 OR 运算,而不同类型的对象会进行 AND 运算。本主题的末尾显示了一个示例。

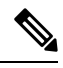

此程序基于旧版 UI。在新版 UI 中,您可以通过点击 源 和 **目标和应用** 字段中的 **添加**(━━) 来添加 动态属性。 注释

#### 开始之前

创建一些动态对象,同时了解如何在访问控制策略中使用这些对象。

有关动态对象的详细信息,请参阅关于 API [创建的动态对象。](management-center-device-config-74_chapter32.pdf#nameddest=unique_1221)

有关如何在访问控制策略中使用动态对象的详细信息,请参阅动态属性规则条件,第19页。

#### 过程

步骤 **1** 在规则编辑器中,点击动态属性 **(Dynamic Attributes)** 选项卡。

步骤 **2** 在"可用属性"(Available Attributes) 部分执行以下任一操作:

- 在字段中输入属性的全部名称的一部分。
- 点击安全组标记 **(Security Group Tag)** 或动态对象 **(Dynamic Objects)** 以仅查看该类型的对象。

步骤 **3** 要将所选的对象应用于源匹配条件,请点击添加到源 **(Add to Source)**。

步骤 **4** 要将所选的对象应用于目标匹配条件,请点击添加到目标 **(Add to Destination)**。

步骤 **5** 完成配置规则后,点击保存 **(Save)**。

#### 示例: 在阻止规则中使用多个源条件

以下示例会阻止来自安全组标记承包商或访客的流量;以及设备类型 Android 或 Blackberry 访问动态对象 **\_\_azure1**。

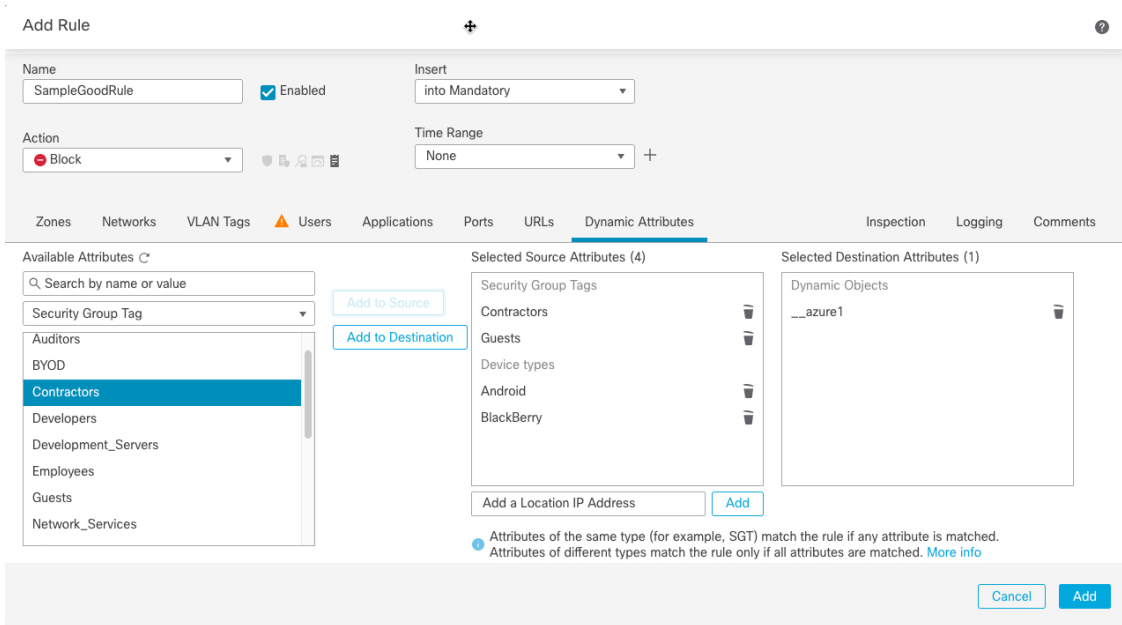

下一步做什么

• 部署配置更改;请参阅 [部署配置更改](management-center-device-config-74_chapter4.pdf#nameddest=unique_44)。

#### 时间和日期规则条件

您可以指定连续时间范围或周期性时间段。

例如,规则只能在工作日工作时间或每个周末或节假关闭期间应用。

基于时间的规则基于处理流量的设备的本地时间应用。

基于时间的规则仅在 FTD 设备上受支持。如果将具有基于时间的规则的策略分配给不同类型的设 备,则在该设备上会忽略与该规则关联的时间限制。在这种情况下,您将看到警告。

## 启用和禁用访问控制规则

创建访问控制规则时,默认情况下启用规则。如果您禁用某规则,系统将不用该规则来评估网络流 量并停止为该规则生成警告和错误。在查看访问控制策略中的规则列表时,禁用的规则会呈灰色显 示,不过,您仍然可以修改它们。

您还可以使用规则编辑器启用或禁用访问控制规则。

#### 过程

步骤 **1** 在访问控制策略编辑器中,右键点击规则并选择规则状态。

如果规则旁显示视图(◆),则表明规则属于祖先策略,或者您没有修改规则的权限。

#### 步骤 **2** 点击保存 **(Save)**。

#### 下一步做什么

• 部署配置更改;请参阅 [部署配置更改。](management-center-device-config-74_chapter4.pdf#nameddest=unique_44)

## 将访问控制规则从一个访问控制策略复制到另一个

您可以将访问控制规则从一个访问控制策略复制到另一个访问控制策略。您可以将规则复制到访问 控制策略的默认 **(Default)** 部分或强制 **(Mandatory)** 部分。

已复制规则的所有设置(注释除外)都将保留在粘贴的版本中。

#### 过程

步骤 **1** 执行以下操作之一:

- 要复制单个规则,请右键点击该规则并选择复制到不同的策略 **(Copy to Different Policy)**。
- 要复制多个规则,请选中其复选框,然后从选择批量操作 **(Select Bulk Action)** 菜单中选择复制 到不同的策略 **(Copy to Different Policy)**。
- 步骤 **2** 从访问策略 **(Access Policy)** 下拉列表中选择目标访问控制策略。
- 步骤 **3** 从放置规则 **(Place Rules)** 下拉列表中,选择要放置所复制规则的位置。您可以将它们放在"强制" 或"默认"部分的底部。
- 步骤 **4** 点击复制 **(Copy)**。

#### 下一步做什么

• 部署配置更改;请参阅 [部署配置更改。](management-center-device-config-74_chapter4.pdf#nameddest=unique_44)

### 将访问控制规则移至预过滤器策略

您可以将访问控制规则从访问控制策略移至关联的非默认预过滤器策略。

您必须先将用户定义的预过滤器策略应用于访问控制策略。无法将访问控制规则移至默认的预过滤 器策略,因为默认预过滤器策略不能包含规则。

#### 开始之前

请在继续之前注意以下条件:

• 在将访问控制规则移至预过滤器策略时, 无法移动访问控制规则中的第7层(L7)参数。L7参数 会在操作期间被丢弃。

- 在移动规则后,访问控制规则配置中的注释会丢失。但是,移动的规则中会添加一条新注释, 其中提及了源访问控制策略。
- 您不能移动将监控 **(Monitor)** 设置为操作 **(Action)** 参数的访问控制规则。
- 移动时,访问控制规则中的操作 **(Action)** 参数将更改为预过滤器规则中的适当操作。要了解访 问控制规则中的每个操作,请参阅下表:

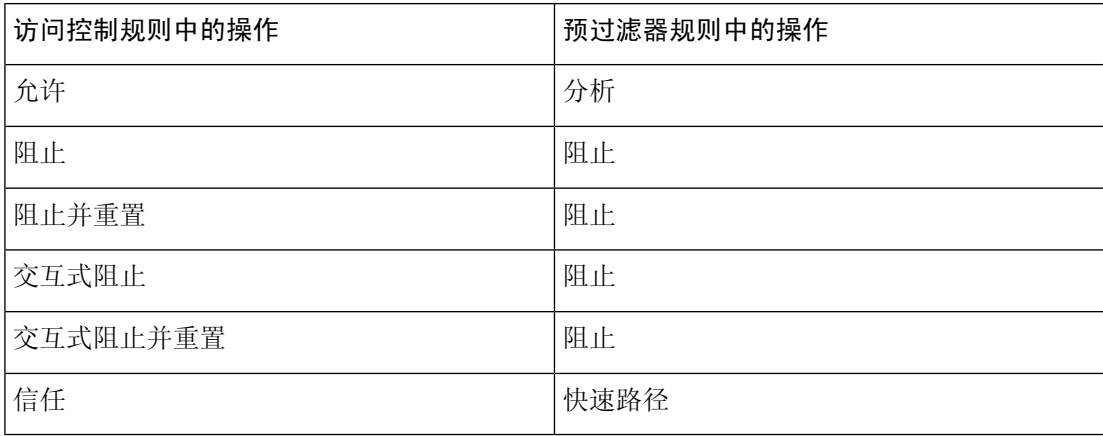

• 同样,根据访问控制规则中配置的操作,在移动规则后,日志记录配置会被设置为适当的设置, 如下表中所述。

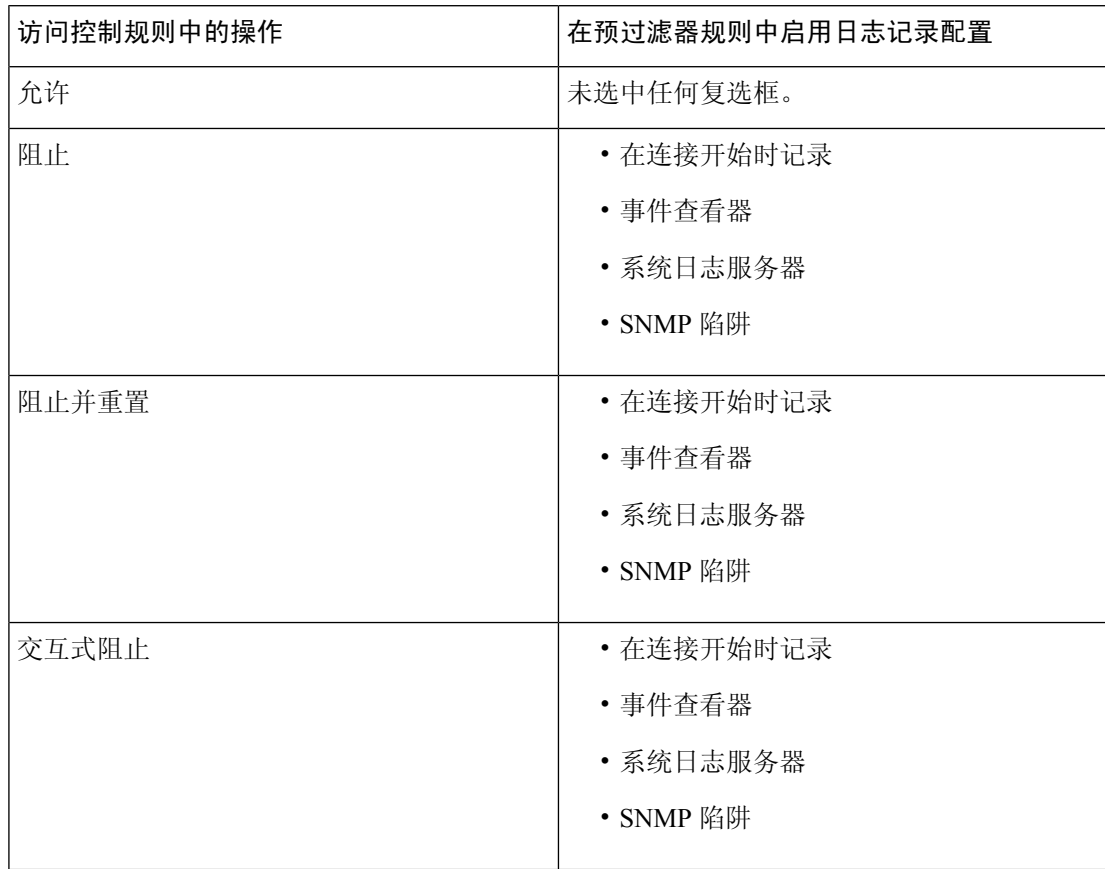

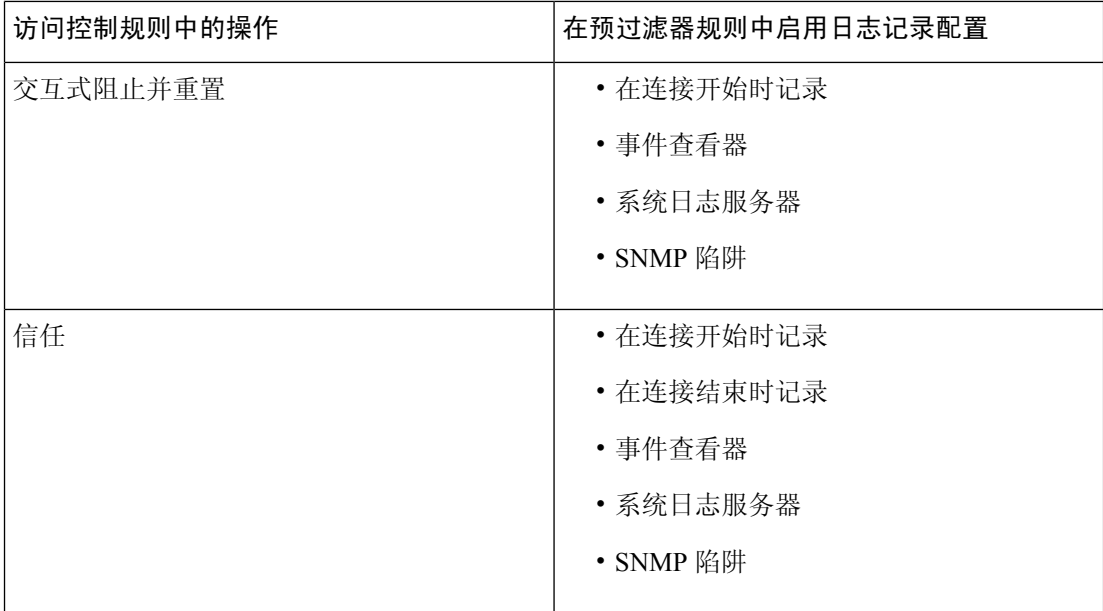

• 从源策略移动规则时,如果其他用户修改了这些规则,您将看到一条消息。您可以在刷新页面 后继续该过程。

#### 过程

步骤 **1** 执行以下操作之一:

- 要移动单个规则,请右键点击该规则并选择移动到预过滤器策略 **(Move to Prefilter Policy)**。
- 要移动多个规则,请选中其复选框,然后从选择批量操作 **(Select Bulk Action)** 菜单中选择移动 到预过滤器策略 **(Move to Prefilter Policy)**。

步骤 **2** 从放置规则 **(Place Rules)** 下拉列表中,选择要放置移动规则的位置:

- 要定位为最后一组规则,请选择在底部 **(At the bottom)**。
- 要定位为第一组规则,请选择在顶部 **(At the top)**。

步骤 **3** 点击 移动。

#### 下一步做什么

• 部署配置更改;请参阅 [部署配置更改。](management-center-device-config-74_chapter4.pdf#nameddest=unique_44)

## 定位访问控制规则

您可以移动访问控制策略中的现有规则,或在所需位置插入新的规则。将某条规则添加或移动到某 个类别时,系统会将其置于该类别的末尾。

#### 开始之前

查看[访问控制规则的最佳实践](management-center-device-config-74_chapter39.pdf#nameddest=unique_140)中的规则顺序指南。

过程

步骤 **1** 执行以下操作之一:

- 新规则 将鼠标悬停在现有规则之间的行上,然后点击添加规则 **(Add Rule)** 即可插入新规则。 在"添加规则"(Add Rule) 对话框的插入 **(Insert)** 框中选择位置;您可以选择其他规则来调整位 置。您还可以从右键单击菜单中选择在上面添加规则 **(Add Rule Above)** 或在下面添加规则 **(Add Rule below)**。
- 查看规则表时的现有规则 点击规则并将其拖动到新位置。
- 查看规则表时的现有规则-右键点击单个规则,然后选择重新定位规则**(Reposition Rule)**。要将 多个规则作为一个组移动,请选中其复选框,然后从选择批量操作 **(Select Bulk Action)** 菜单中 选择重新定位规则 **(Reposition Rules)**。
- 编辑规则时的现有规则 点击规则名称旁边的重新定位规则 **(Reposition Rule)** 图标。

#### 步骤 **2** 选择要移动或插入规则的位置:

- 选择插入强制性类别 **(into Mandatory)** 或插入默认类别 **(into Default)**。
- 选择插入强制性类别 (into Mandatory), 然后选择类别。
- 选择规则上方或规则下方,然后选择规则。
- 步骤3 点击移动 (Move) 或确认 (Confirm), 然后保存规则(如果要编辑)。
- 步骤 **4** 点击保存 **(Save)** 保存策略。

下一步做什么

• 部署配置更改;请参阅 [部署配置更改](management-center-device-config-74_chapter4.pdf#nameddest=unique_44)。

## 将注释添加到访问控制规则

创建或编辑访问控制规则时,可以添加注释。例如,您可为其他用户汇总整体配置,或者当您变更 规则和更改的原因时进行记录。您可以显示规则的所有注释列表,以及添加每条注释的用户以及添 加注释的日期。

保存规则时,自上次保存所做的所有注释都将变为只读。

访问控制规则

要搜索访问控制规则注释,请使用规则列表页面上的"搜索规则"(Search Rules) 栏。

过程

步骤 **1** 在访问控制规则编辑器中,点击注释 **(Comments)**。

步骤 **2** 输入注释,然后点击添加备注 **(Add Comment)**。您可以在保存规则之前编辑或删除此注释。 步骤 **3** 保存规则。

## 访问控制规则的示例

以下主题提供了访问控制规则的示例。

## 如何使用安全区域来控制访问

假设在某个部署中,您希望主机对互联网具有不受限制的访问权限,但是仍然通过检测传入流量是 否存在入侵和恶意软件来保护这些主机。

首先,创建两个安全区域: 内部和外部。然后, 将一个或多个设备上的接口对分配到这些区域, 每 个对中的一个接口位于内部区域,另一个接口位于外部区域。在内侧连接至网络的主机代表您的受 保护资产。

注释 您不需要将所有内部(或外部)接口分组至单个区域。选择对您的部署和安全策略有意义的分组。

然后,配置访问控制规则,其中目标区域条件设置为"内部"(Internal)。此简单规则与从内部区域 中的任何接口传出设备的流量相匹配。要检查匹配流量中是否存在入侵和恶意软件,请选择规则操 作允许 (Allow), 然后将该规则与入侵和文件策略相关联。

## 如何控制应用的使用

Web 已成为企业交付应用(无论是基于浏览器的应用平台,还是使用 Web 协议传入和传出企业网络 的富媒体应用)普遍使用的平台。

威胁防御通过检查连接确定使用的应用。这样即可写入针对应用的访问控制规则,而不只是针对特 定的 TCP/UDP 端口。因此,即使使用相同的端口,也可以选择性地阻止或允许基于 Web 的应用。

虽然可以选择要允许或阻止的特定应用,但也可以基于类型、类别、标记、风险或业务相关性写入 规则。例如,您可以创建一条访问控制规则,用于识别并阻止所有业务相关性较低的高风险应用。 如果用户尝试使用这些应用中的任何一个,系统会阻止会话。

思科会通过系统和漏洞数据库 (VDB) 更新频繁更改并添加其他应用检测器。因此,阻止高风险应用 的规则可自动应用到新应用中,而无需您手动更新规则。

在此使用案例中,我们将阻止属于匿名程序**/**代理类别的任何应用。

过程

步骤 **1** 选择策略 **(Policies)** > 访问控制 **(Access Control)**,然后编辑访问控制策略。

步骤 **2** 点击添加规则 **(Add Rule)** 并配置应用控制规则。

- a) 为该规则指定一个有意义的名称, 例如 Block Anonymizers。
- b) 对于操作 **(Action)**,选择阻止 **(Block)**。

Name: **Block\_Anonymizers**  Action: Block

- c) 假设您已配置区域,并希望将此规则应用于从内部到外部的流量,请选择区域 **(Zones)** 选项卡, 然后选择内部区域作为源区域,选择外部区域作为目标区域。
- d) 点击应用 **(Applications)** 选项卡,选择要匹配的应用,然后点击添加应用 **(Add Application)**。

在选择条件(例如类别和风险级别)时,条件右侧的列表会更新,从而准确显示哪些应用与条件 匹配。您要编写的规则将应用到这些应用中。

仔细查看此列表。例如,您可能会希望阻止风险极高的所有应用。但是,截至本文撰写之时, TFPT 被归为风险极高类别。而大多数组织不想阻止该应用。请花些时间测试各种过滤条件,以 查看哪些应用符合您的选择。请注意,这些列表可能随着每次 VDB 更新而变化。

在本例中,从"类别"(Categories) 列表中选择匿名程序/代理,并将其添加到"目标和应 用"(Destinations and Applications)。匹配条件现在应如下图所示。

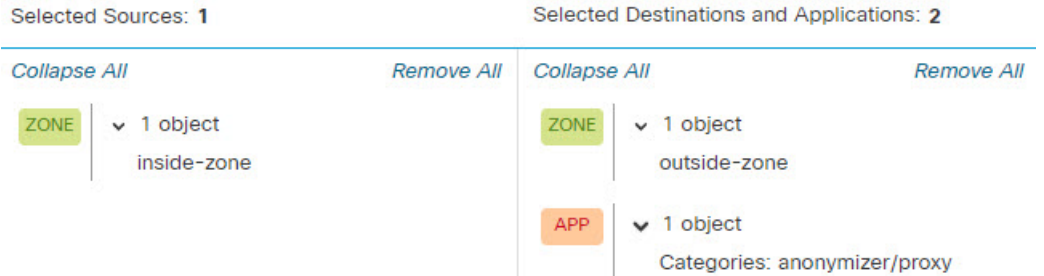

e) 点击规则操作旁边的日志记录 **(Logging)**,并在连接开始时启用日志记录。如果您使用系统日志 服务器, 则可以选择一个。

您必须启用日志记录选项卡才能获取与此规则阻止的任何连接相关的信息。

单规则尽可能地分组到访问控制策略的顶部,从而提高系统性能。

步骤 **3** 移动规则,使其位于任何仅使用协议和端口条件的规则后面,但不允许应由应用规则阻止的流量。 匹配应用需要进行 Snort 检查。由于仅使用协议和端口的规则不需要 Snort 检查,因此可以将这些简

步骤 **4** 部署更改。

您可以使用应用规则命中计数和分析控制面板来查看此规则的执行情况,以及用户尝试这些应用的 频率。

## 如何阻止威胁

通过将入侵策略添加到访问控制规则中,可以实施下一代入侵防御系统(IPS)过滤。入侵策略可分析 网络流量,根据已知威胁比较流量内容。如果某个连接与您正在监控的威胁匹配,系统将丢弃该连 接,从而阻止攻击。

处理所有其他流量后,才会检验网络流量中是否存在入侵。通过将入侵策略与访问控制规则相关联, 您是在告诉系统:在其传递符合访问控制规则条件的流量之前,您首先想要使用入侵策略检测流量。

您只能对允许流量的规则配置入侵策略。对于设置为信任或阻止流量的规则,系统不会执行检测。 此外,如果不想使用简单阻止,您可以将入侵策略配置为默认操作。

除了检查允许的流量是否存在潜在入侵之外,您还可以使用安全智能策略来预先阻止所有传送至或 来自己知不良 IP 地址, 或传送至己知不良 URL 的流量。

此示例添加了一个允许内部192.168.1.0/24网络进入外部的入侵策略,并且假设您已经具有阻止规则 来选择性地消除不需要的连接,同时还添加了一个安全情报策略来执行预先阻止。

#### 开始之前

您必须将 IPS 许可证应用于使用此规则的任何托管设备。

此示例假定您已经为内部和外部接口创建了安全区域,并且为内部网络创建了网络对象。

#### 过程

- 步骤 **1** 创建应用入侵策略的访问控制规则。
	- a) 在编辑访问控制策略师,点击添加规则 **(Add Rule)**。
	- b) 为规则指定一个有意义的名称(例如 Inside\_Outside),并确保规则操作为允许 **(Allow)**。

Name: Inside\_Outside Allow Action:

c) 对于入侵策略 **(Intrusion Policy)**,选择"平衡安全和连接"(BalancedSecurity and Connectivity)。 您可以接受默认变量集,也可以选择自己的变量集(如果要对其进行自定义)。

对于大多数网络,合适的策略是平衡安全和连接策略。它提供良好的入侵防御,而不会过度激 进,有可能会丢弃可能不想被丢弃的流量。如果您确定要丢弃很多流量,可以选择**连接优先于安** 全以放宽策略。

如果您需要积极关注安全性,请尝试安全优先于连接策略。最大检测策略更加重视网络基础设施 的安全性,有可能对操作造成更大的影响。

如果您要创建自己的自定义策略,则可以改为选择该策略。

对变量集的讨论不在本示例的范围之内。有关变量集和自定义策略的详细信息,请阅读入侵策略 章节。

- Intrusion Policy: Balanced Security and C... Default-Set  $X \vee$  $\times$   $\times$
- d) 选择区域 **(Zones)** 选项卡,将内部安全区域添加到源条件,将外部区域添加到目标条件。 e) 选择网络 **(Networks)** 选项卡,并将定义内部网络的网络对象添加到源条件。
	- 匹配条件应如下所示:

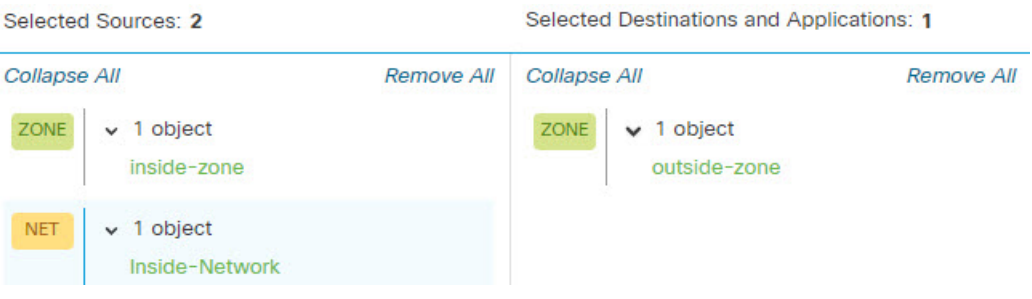

- f) 点击日志记录 **(Logging)** 并根据需要在连接开始或结束时启用日志记录。
- g) 点击应用 **(Apply)** 保存规则,然后点击保存 **(Save)** 保存更新后的策略。
- h) 将规则移至访问控制策略中的适当位置。
- 步骤 **2** 配置安全智能策略预先丢弃主机和站点已知不良的连接。

通过使用安全智能阻止连接属于已知威胁的主机或站点,为系统节省执行深度数据包检测,以识别 每个连接中的威胁所需的时间。安全智能可提早阻止不必要的流量,为系统留出更多的时间来处理 您真正关心的流量。

a) 在编辑访问控制策略时,点击数据包路径中的安全智能 **(Security Intelligence)** 链接。

该链接包括两个策略: 顶部的 DNS 策略以及底部的安全智能(网络和 URL)。在本例中, 我们 将配置网络和 URL 列表。默认情况下,这些列表已包含全局阻止列表和不阻止列表,但在向其 添加项目之前,这些列表都默认为空。

- b) 选择网络 **(Networks)** 并选择任意安全区域,在列表中向下滚动,直到您到达全局列表和第一个 安全智能类别(可能是攻击者)。点击"攻击者"(Attackers),然后滚动到类别的末尾(可能是 Tor\_exit\_node),然后按住 Shift 键并点击以选择所有类别。点击添加到阻止列表 **(Add To Block List)**。
- c) 选择 **URL** 选项卡和任何安全区域,然后使用 Shift +点击来选择相同类别的 URL 版本。点击添 加到阻止列表 **(Add To Block List)**。
- d) 点击保存 **(Save)** 保存策略。
- e) 如有必要, 您可以将网络和 URL 对象添加到阻止或不阻止列表。

不阻止列表不是真正的"允许"列表。它们是例外列表。如果例外列表中的地址或 URL 也出现 在阻止列表中,系统允许该地址或 URL 的连接传递到访问控制策略。通过这种方式,您可以阻 止源,但如果您后期发现所需的地址或站点被阻止,可以使用例外列表来覆盖阻止,而不需要彻 底删除源。注意,这些连接随后由访问控制和入侵策略(如果已配置)评估。因此,如果任何连 接包含威胁,这些连接将在入侵检查过程中被识别和阻止。

使用事件和控制面板来判断哪些流量实际上被策略丢弃,以及您是否需要在不阻止列表中添加地 址或 URL。

步骤 **3** 部署更改。

## 如何阻止 **QUIC** 流量

作为最佳实践,我们建议您阻止 QUIC 流量。Chrome 浏览器默认启用 QUIC 协议。当您尝试使用 Chrome 浏览器访问 Google 应用时,使用 QUIC 协议而不是 TLS/SSL 建立与 Google 服务器的会话。 QUIC 是处于早期开发阶段的实验性协议,它使用专有加密方法。

安全超文本传输协议(HTTPS)使用传输控制协议(TCP),超文本传输协议(HTTP)也是如此。传输控 制协议是面向连接的协议。HTTPS 使用 TCP 端口 443, HTTP 使用 TCP 端口 80。HTTP/3 在 OUIC 协议上运行。对于 OUIC, HTTP/3 依赖于用户数据报协议 (UDP), 而不是 TCP。

QUIC可能会无意中对网络安全产生负面影响。安全设备(例如防火墙和网络传感器)通常无法访问 可通过传统 TCP 会话访问的信息。当 QUIC 流量被防火墙阻止时,Chrome 浏览器会回退到使用传 统 TLS/SSL。请注意,这不会导致浏览器上的任何功能丢失。无论是否启用 SSL 解密,防火墙都可 以更好地查看和控制 Google 应用。因此,OUIC 流量不会受到应有的审查,也不会被转发到防火墙 的 Web 保护功能。

在此使用案例中,我们将展示如何创建访问控制规则来阻止 QUIC 和 HTTP/3 流量。

过程

步骤 **1** 选择策略 **(Policies)** > 访问控制 **(Access Control)**,然后编辑访问控制策略。

- 步骤 **2** 点击添加规则。
- 步骤 **3** 为规则输入一个有意义的名称,例如 Block-QUIC。

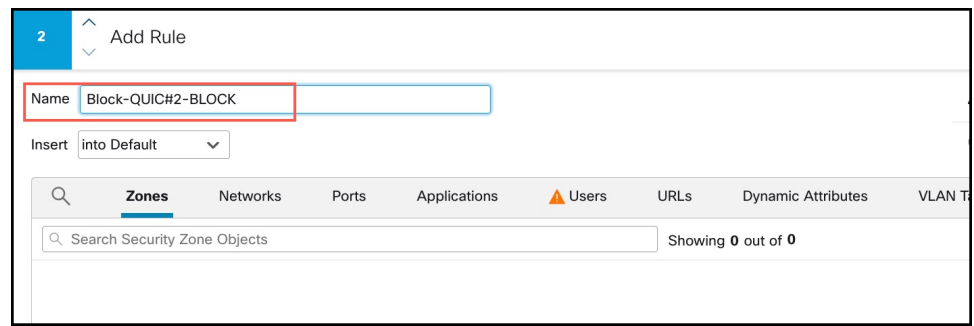

步骤 **4** 从 操作 下拉列表中选择 操作。

Ι

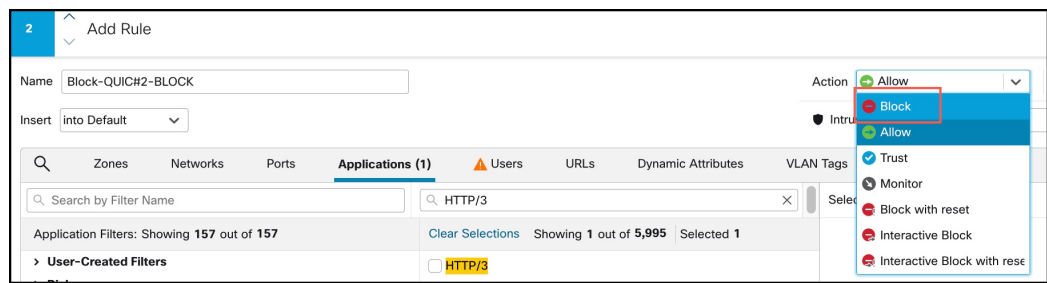

- 步骤 **5** 点击应用选项卡。
- 步骤6 在搜索框中搜索"quic",然后选中 QUIC 应用复选框。

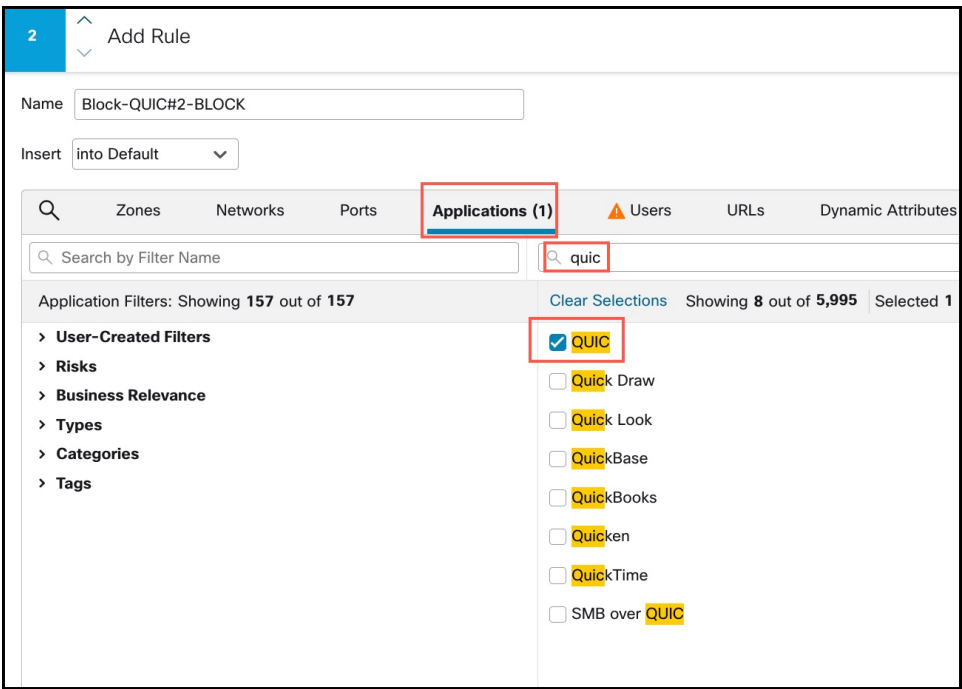

步骤 **7** 在搜索框中搜索 "HTTP/3",然后选中 HTTP/3 复选框。

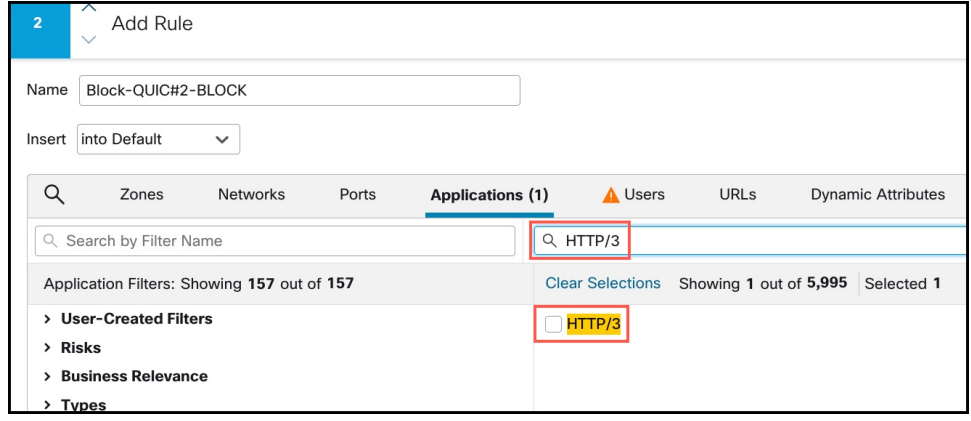

- 步骤 **8** 点击 添加应用 以添加到目标和应用。
- 步骤 **9** 点击规则操作旁边的日志记录**(Logging)**,并在连接开始时启用日志记录。您必须启用日志记录选项 卡才能获取与此规则阻止的任何连接相关的信息。
- 步骤 **10** 点击应用 **(Apply)** 保存规则,然后点击保存 **(Save)** 保存更新后的策略。
- 步骤 **11** 将规则移至访问控制策略中的适当位置。
- 步骤 **12** 部署更改。

# 访问控制规则的历史

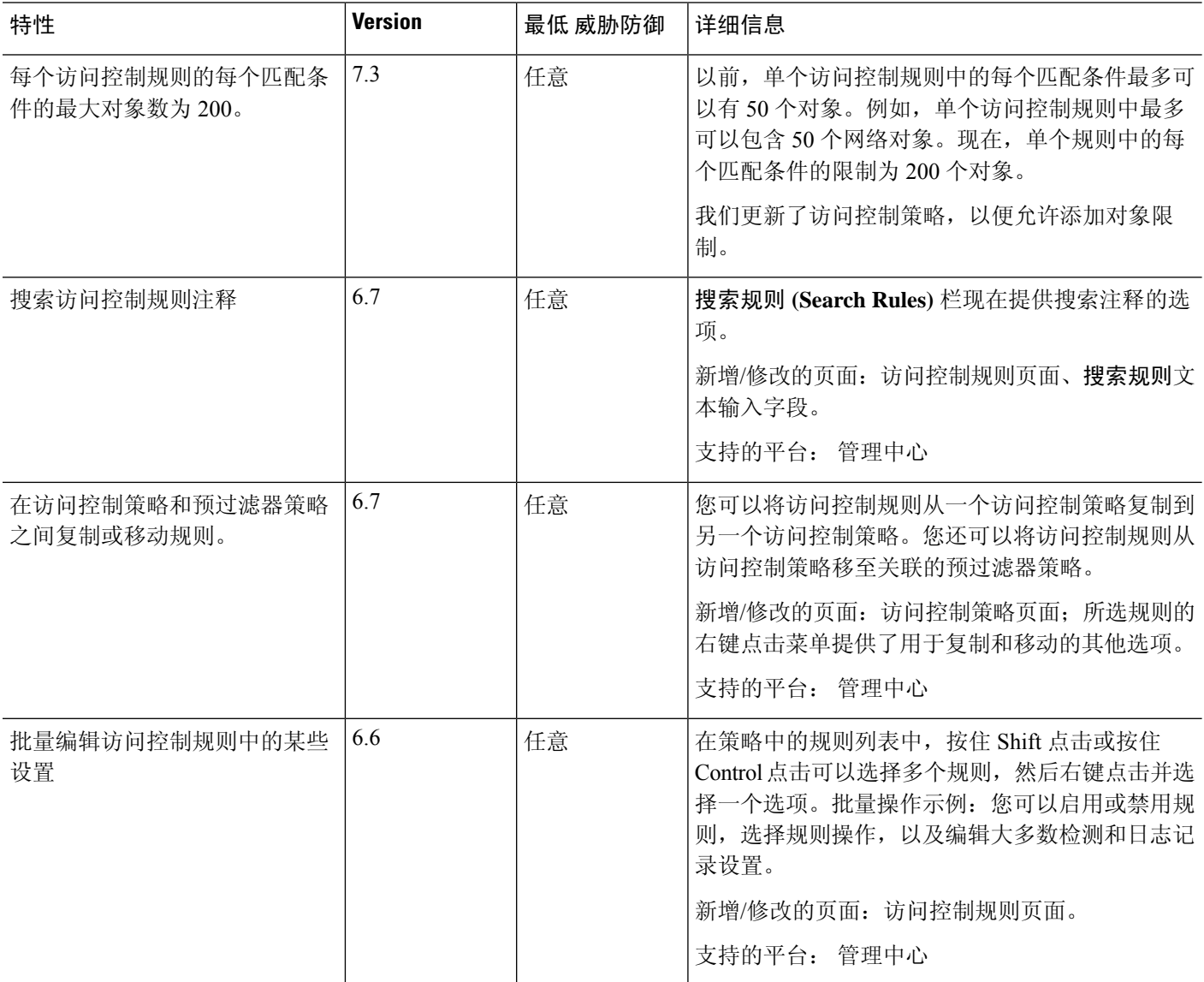

 $\mathbf{l}$ 

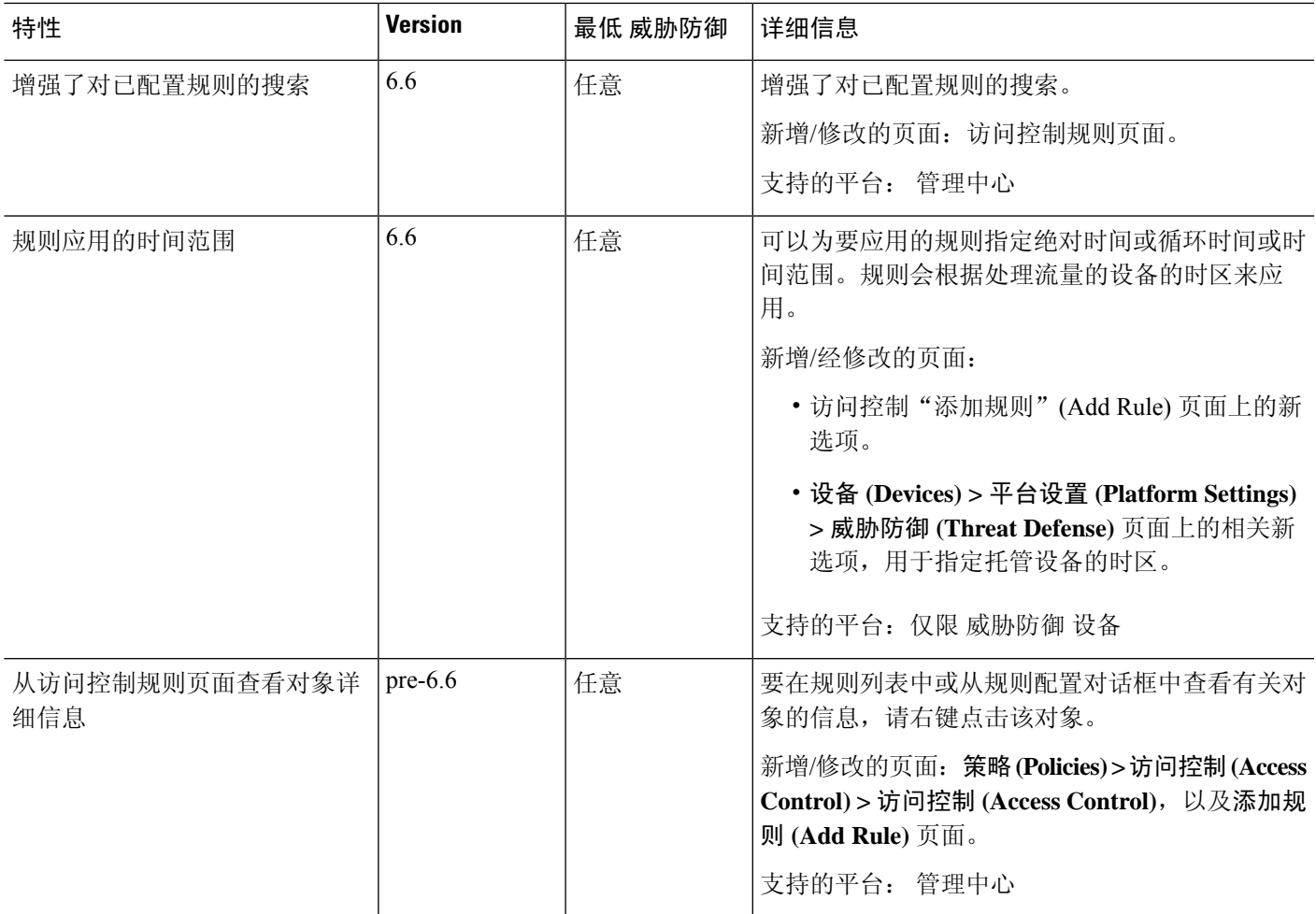

I

当地语言翻译版本说明

思科可能会在某些地方提供本内容的当地语言翻译版本。请注意,翻译版本仅供参考,如有任何不 一致之处,以本内容的英文版本为准。